#### Product warranty scope and content

- 1. Use genuine accessories, and be careful not to damage the USB cable, etc.
- 2. In case of initial defect within 7 days from the date of purchase, we will exchange it for a new product.
- 3. Free repairs are available in case of a breakdown under normal use within one year from the date of purchase.
- 4. Please attach purchase details for product AS. Please note that paid repairs or repairs may not be possible in the following cases.
	- If the product is arbitrarily disassembled or repaired, or if the product is damaged due to the negligence of the consumer
	- Failure due to use of abnormal methods
	- Failure due to natural disasters- When the product warranty sticker and sealing sticker are damaged
	- When the product warranty period has elapsed- If the product warranty is forged or damaged.
- 5. Consumables such as keycaps and cables are not covered under warranty. We will bear the cost of round-trip transportation for initial defective products within 7 days of purchase.
- 6. If the product is defective during use and requires repair, please contact the customer support center directly or receive it by courier.
- 7. During the warranty period (1 year), when repairing using a courier service, in principle, the transportation cost is borne on a 1:1 basis, and the consumer must pay the transportation cost when the item is received, and the company pays the delivery cost when the product is shipped.
- 8. In principle, the transportation cost for the goods received/delivered under warranty shall be paid in advance regardless of payment/free processing.
- 9. Please note that damage caused by poor packaging during delivery will be charged a repair fee even within the warranty period.

**TYPONE** 

## TYPONE MECHANICAL KEYBOARD (main function)

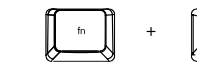

Press and hold Fn + esc for 2 seconds to switch between Windows and Mac modes. At this time, the ESC LED is the default mode in window mode, and the LED turns purple when in Mac mode.

- **•** Function key is the default when in window mode in Mac mode, a special key works by default. like mac keyboard.
- When converting to Mac mode, the window key and alt key are swapped, the right key works as a command key..
	- **EXECUTE:** F1, F2, F3  $\sim$  F12
	- Special key :

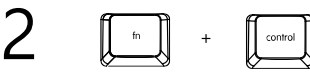

it works by Menu key.

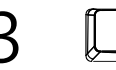

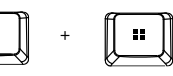

you can lock or unlock Window keys.

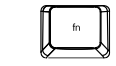

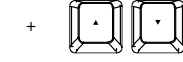

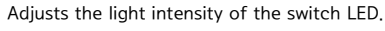

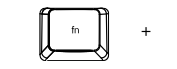

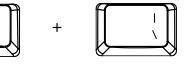

Switch between Left-control and Caps Lock (you must holt it down for more 3 seconds)

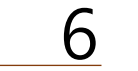

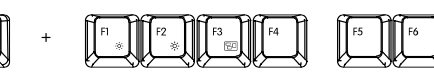

 $\circ$ ÷ó.

 $B<sub>0</sub>$ 

when the mode is MAC

- F1 : Decrease screen brightness
- F2 : increase screen brightness
- F3 : Mission Control
- F4 : Launchpad

F6 : toggle Special key와 Function key (only mac)

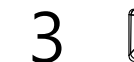

1

4

5

## Keyboard Macro

# $6-$

#### Set up Mission Control **B** on Mac computer

Select settings > keyboard

Change the shortcut to Control +  $\uparrow$  in Mission Control.

## 6-2

## Set up Launchpad on Mac

Select Settings > Keyboard

Click Shortcut > Launchpad and Dock.

If you click F4 in Mac mode in Lanchpad view, F4 works as a launchpad after that.

7

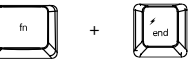

Change the LED mode. The modes are as follows. (The default is RGB mode.)

■ Color change in single LED mode  $(Fn + \rightarrow)$ ,  $(Fn + \leftarrow)$ 

8

9

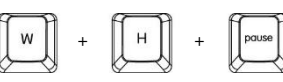

Sleep mode: Press and hold the W, H, or pause keys for 2 seconds to operate sleep mode in which the LED turns off after 10 minutes. Press and hold W, H, pause again to turn sleep mode off.

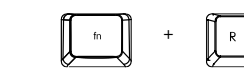

Returns to factory defaults. Press and hold Fn + R for 5 seconds, the LED will blink and the factory default will be set.

Macro setting

The macro is a hardware macro method, and the setting method is as follows.

#### (Macro available keys are F1~F12 scroll, pause only)

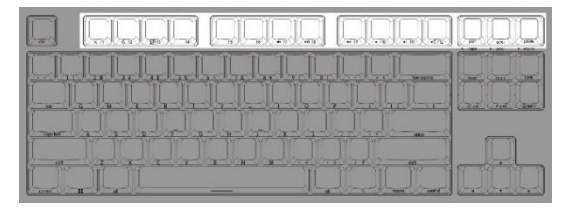

- Press Fn + macro to enter programming mode. (At this time, the macro LED blinks)
- Among the above macro-enabled keys, press the key for which you want to set a macro. (At this time, the macro LED blinks quickly)
- To enter the first macro, enter the key combination you want to perform in order. Press macro to save. (important!)
- Enter the second macro the same as above. Similarly, press macro to save.
- When you have entered all the macros, press Fn + macro again to finish entering the final macro.

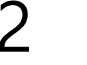

3

## perform macro

- $\blacksquare$  If you press Macro + (set key), the set macro is executed.
- +

You can fix or un-fix macros.

In the default mode, press the macro key to execute a macro.

In fixed mode, you do not need to press the macro key performed.(When macro is fixed, the macro LED is lit, and when fixed is off, the LED is off. \* Macro input is not available in macro fixed mode.)